# **DPS 8 Table Editor**

Copyright © 2022

#### **Introduction To DPS 8 Table Editor**

- · DPS 8 Table editor creates the tables used by DPS 8 to establish various variables, such as:
	- · names, which are dependent upon the state law
	- · pronouns, which are dependent on the gender of the person referred to
	- numbers which are used by calculations in documents such as the federal estate tax return
	- · system variables such as Preparer's Name and Address

#### DPS 8 Table Editor >

# **Opening Existing LookUp Table**

#### · Click on the Open icon to list the Existing Lookup Tables

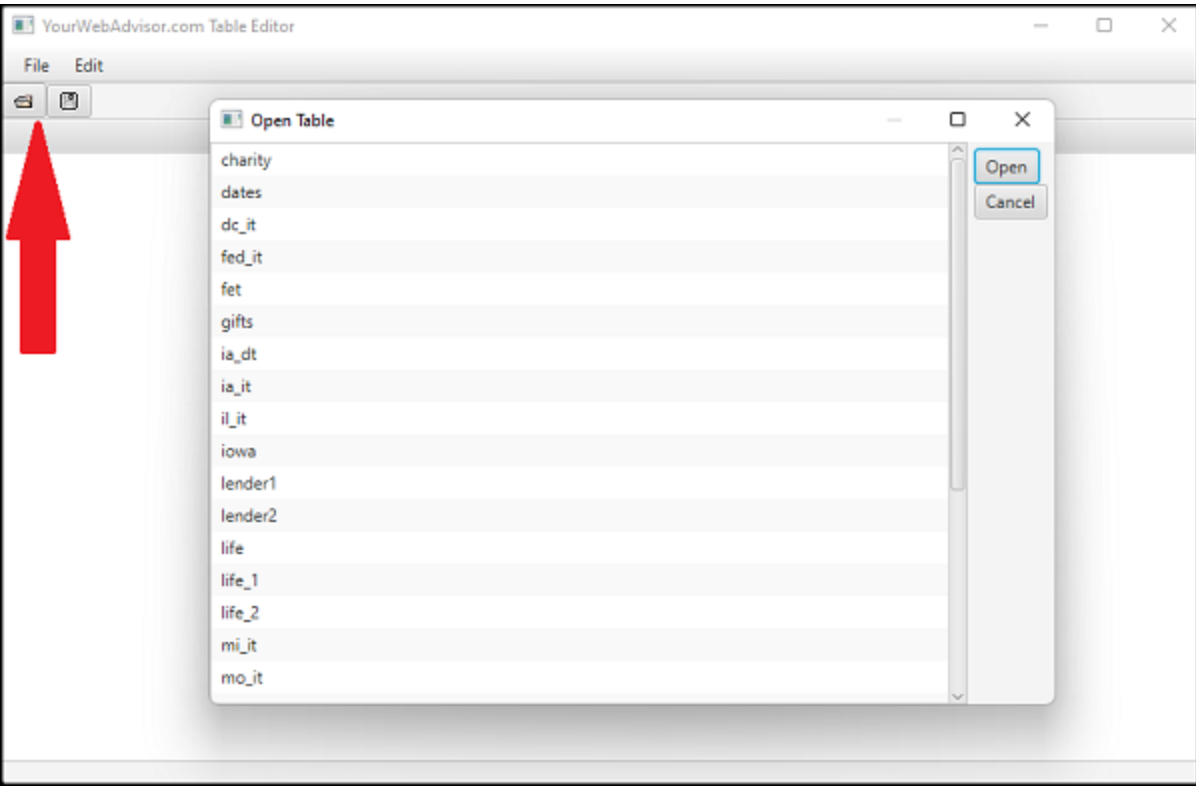

· Select the Lookup Table to modify

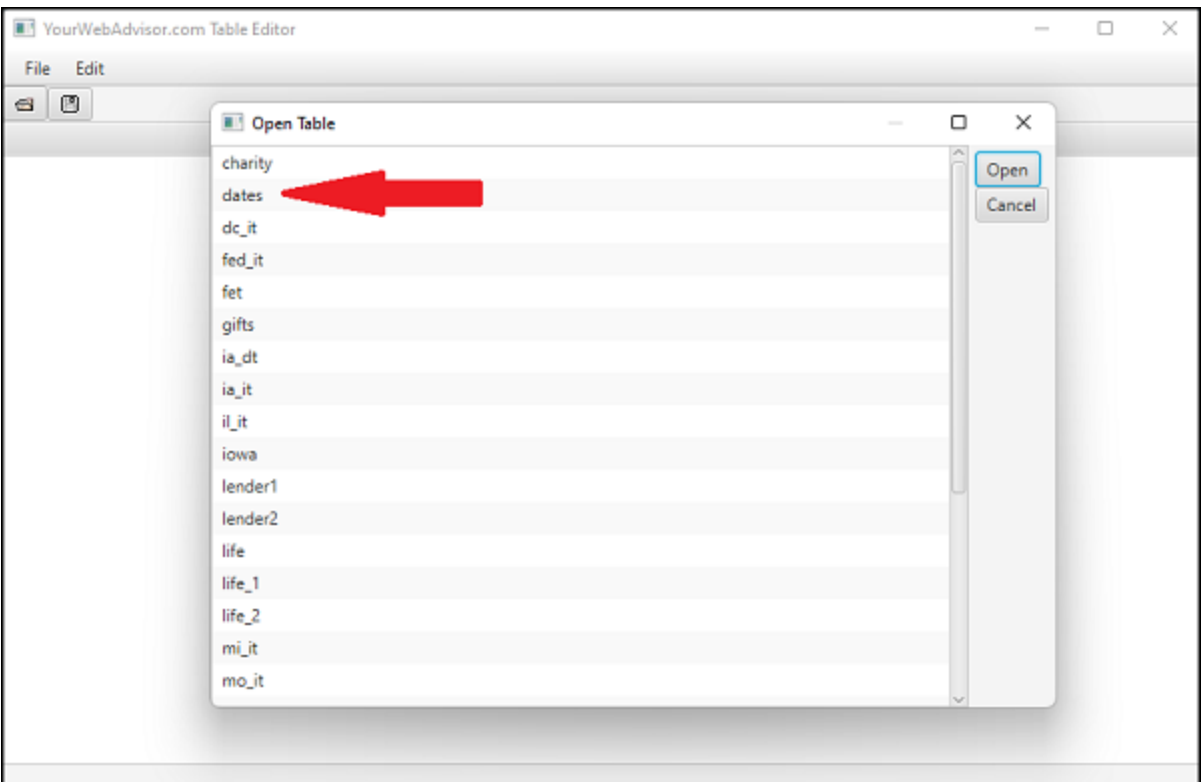

DPS 8 Table Editor >

## **Editing A Lookup Table**

View an Existing Lookup Table and modify any cell by changing the contents of the cell, such as the Days in Month for June

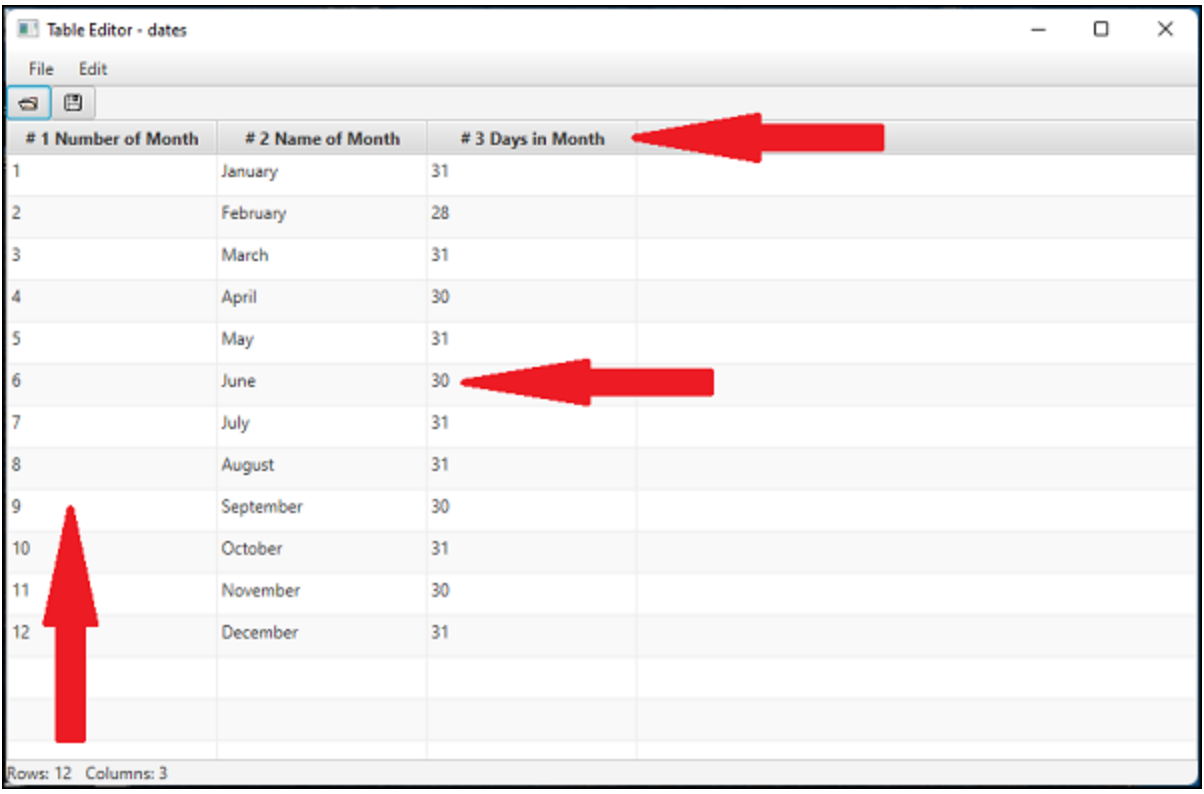

- · The first Row describes what result is expected
	- · If the number of the month is 4
		- · Column 2 is the name of the month -- April
		- · Column 3 is the number of days in that month 30
- The first Column describes what is being looked up
	- · If the number of the month is 4 the month is April

DPS 8 Table Editor >

## **Saving A Lookup Table**

Click The Save icon to Save this Lookup Table

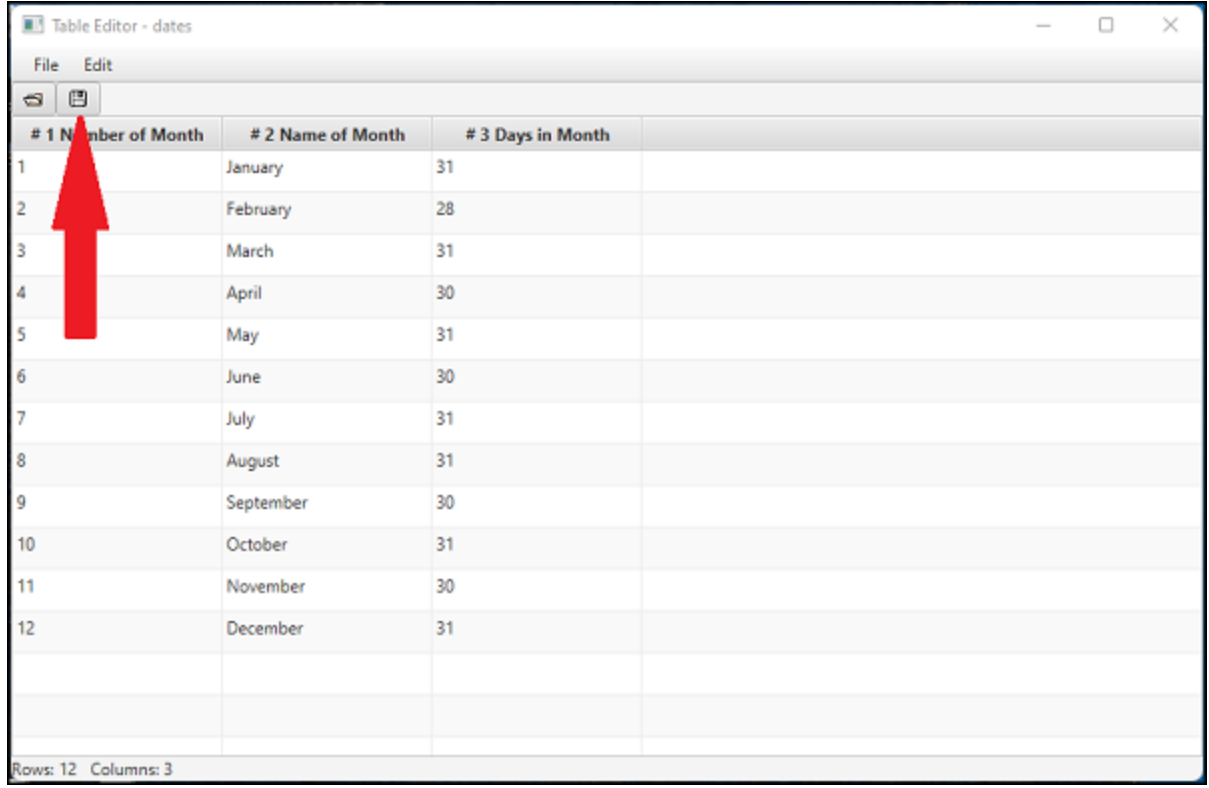

· To send the revised table to Users, using DPS 8 Deploy create an update.db which contains a document and/or a guide. All tables will be updated when the User puts the update.db in the DPS8 folder and runs DPS 8.

#### DPS 8 Table Editor >

### **Inserting and Deleting Columns**

· You can (i) Insert a Column before or after the Column of the Cell selected or (ii) delete the Column of the Cell selected by right clicking on a cell:

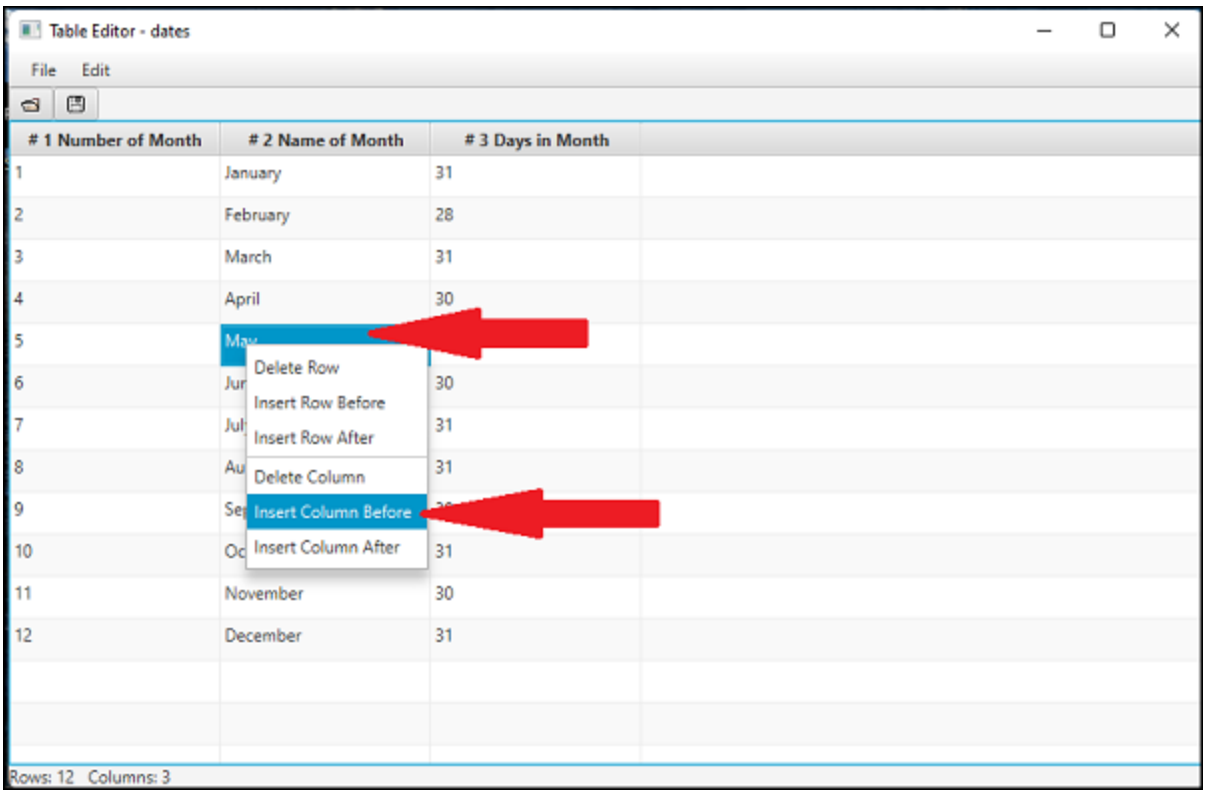

#### DPS 8 Table Editor >

### **Inserting and Deleting Rows**

· You can (i) Insert a Row above or below the Row of the Cell selected or (ii) delete the Row of the Cell selected by right clicking on a cell

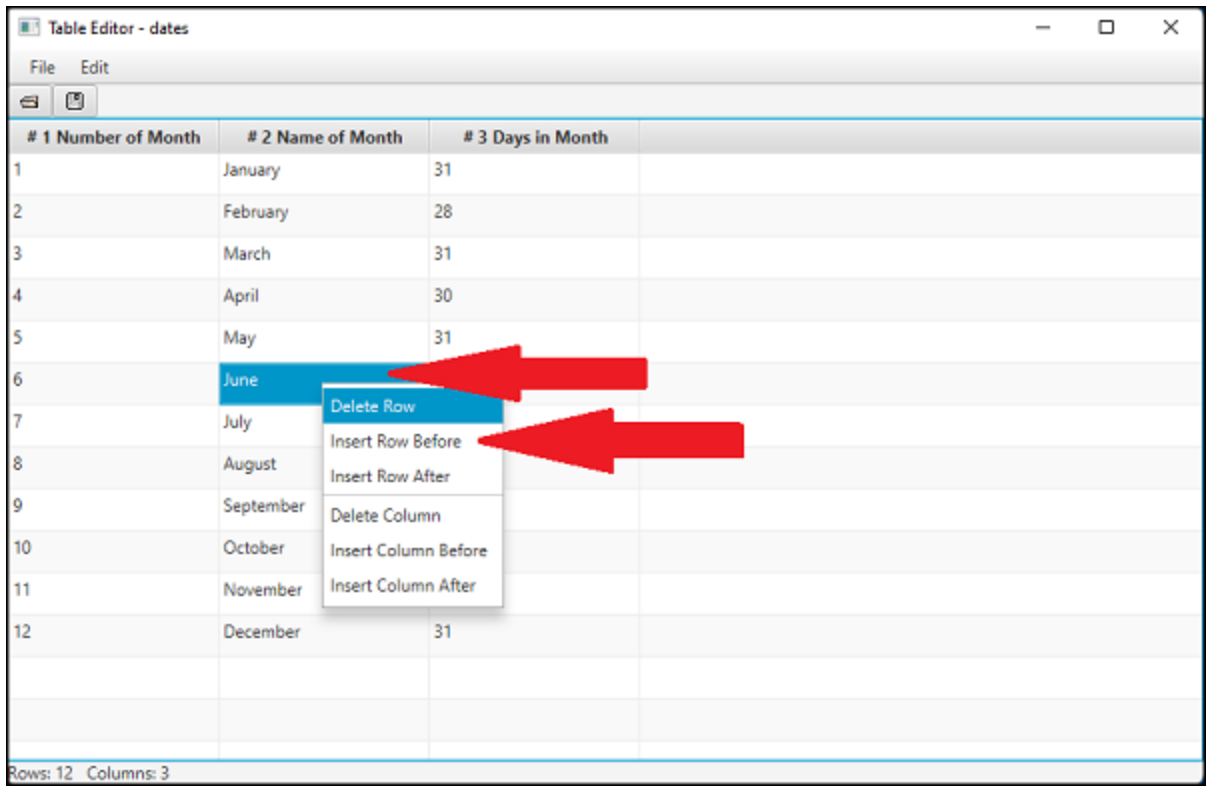

#### DPS 8 Table Editor >

#### **File Dropdown**

- · Clicking the File Dropdown allows the listed activities
	- · A New Lookup table can be created
	- · An Existing Lookup Table can be changed
	- · The Lookup Table can be Saved with the same name
	- · The Lookup Table can be Saved with a new name
	- · The Lookup Table can be Printed as a pdf shown below
	- · DPS 8 Table Editor can be Exited

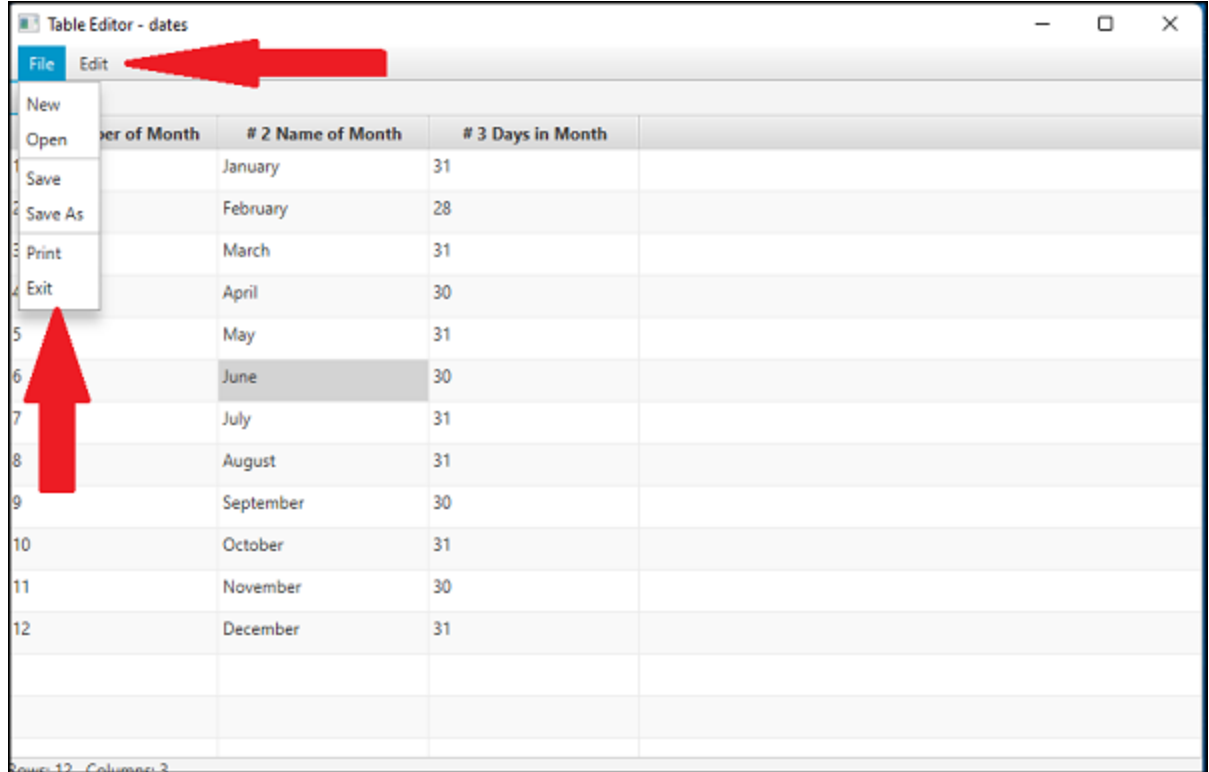

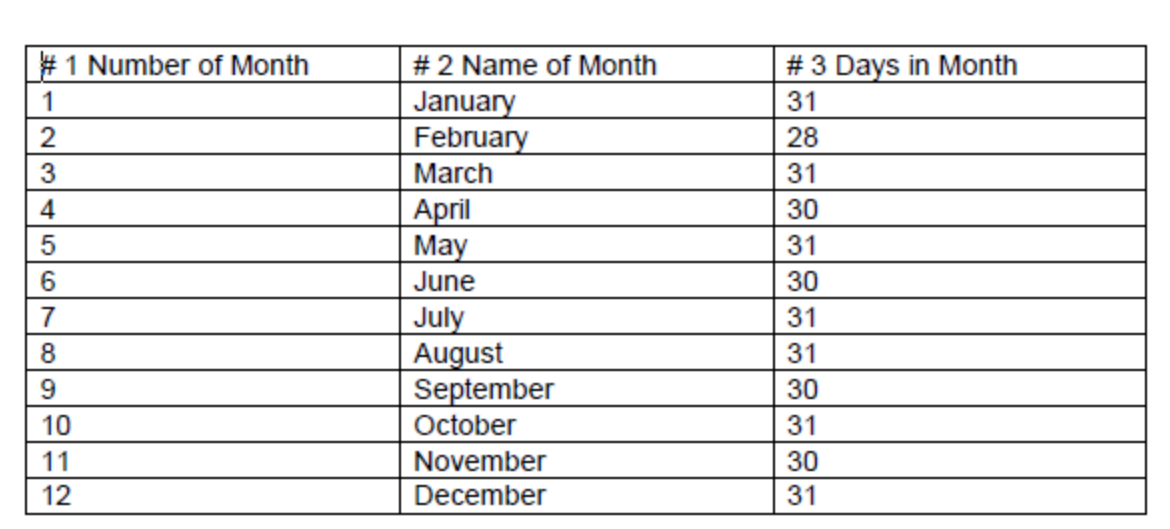

DPS 8 Table Editor >

#### **Edit Dropdown**

- · Clicking the Edit Dropdown allows the listed activities
	- · The Size of a Cell can be changed
		- · The size of a Cell can also be changed by draging the vertical or horizonal borders of that cell
	- · Under Table Editing
		- · A Column can be Added Before or After the selected Cell
		- · The Column of the selected Cell can be Deleted
		- · A Row can be Added Above or Below the selected Cell
		- The Row of the selected Cell can be Deleted

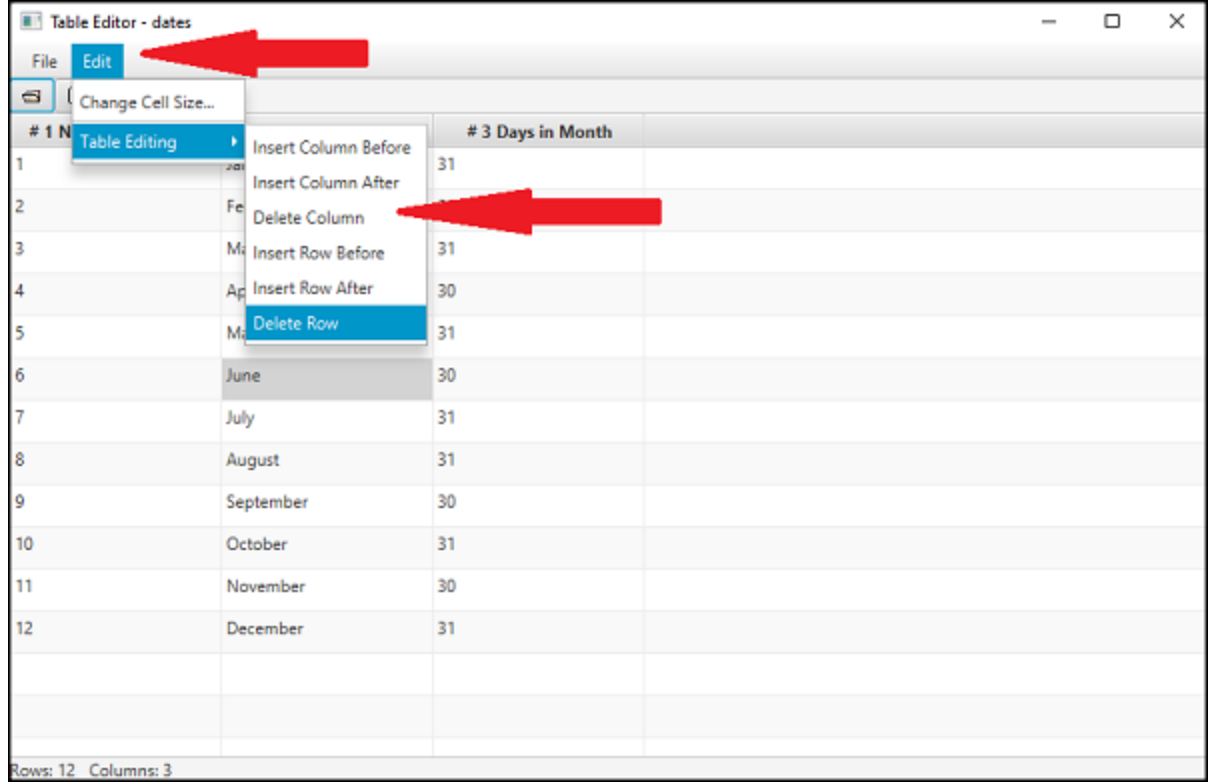

#### DPS 8 Table Editor >

## <span id="page-11-0"></span>**Current Lookup Tables**

- · The following Lookup Tables have been created and are shipped with the DPS 8 Development Suite
- · You can change these Lookup Tables and create new Lookup Tables as described above

DPS 8 Table Editor >

#### **Pronouns for Male and Female -- PRONOUN.tbl**

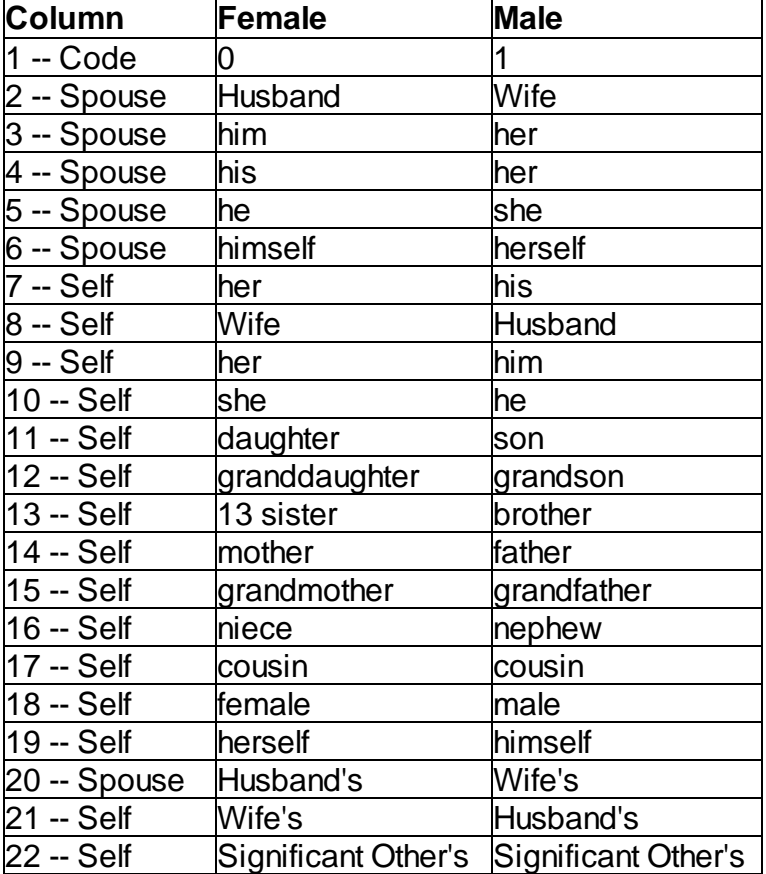

DPS 8 Table Editor > Current [Lookup](#page-11-0) Tables >

### **State - state.dpt**

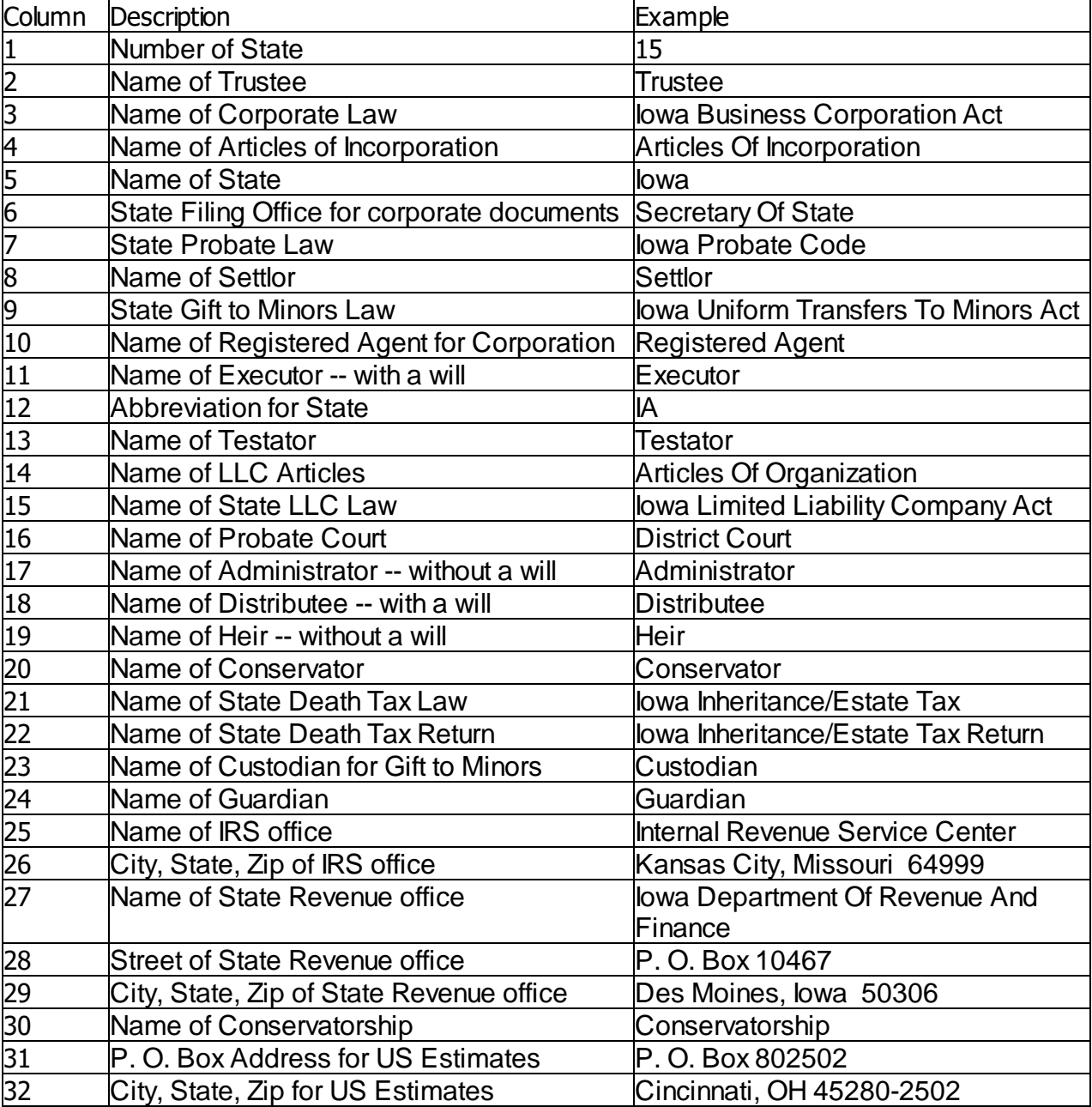

DPS 8 Table Editor > Current [Lookup](#page-11-0) Tables >

## **State # 2 - state2.dpt**

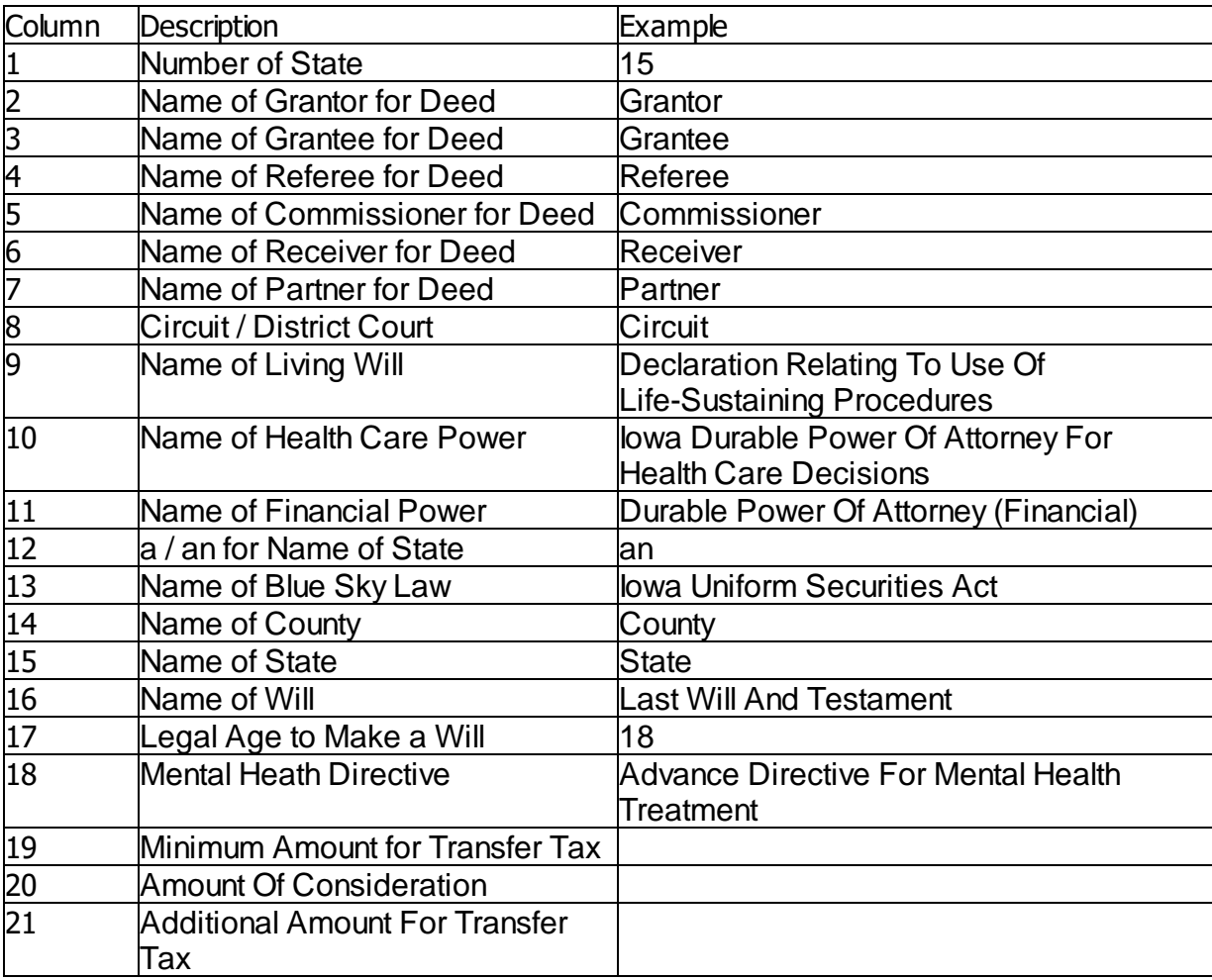

DPS 8 Table Editor > Current [Lookup](#page-11-0) Tables >

#### **Plural Pronouns and Verbs -- PLURAL.tbl**

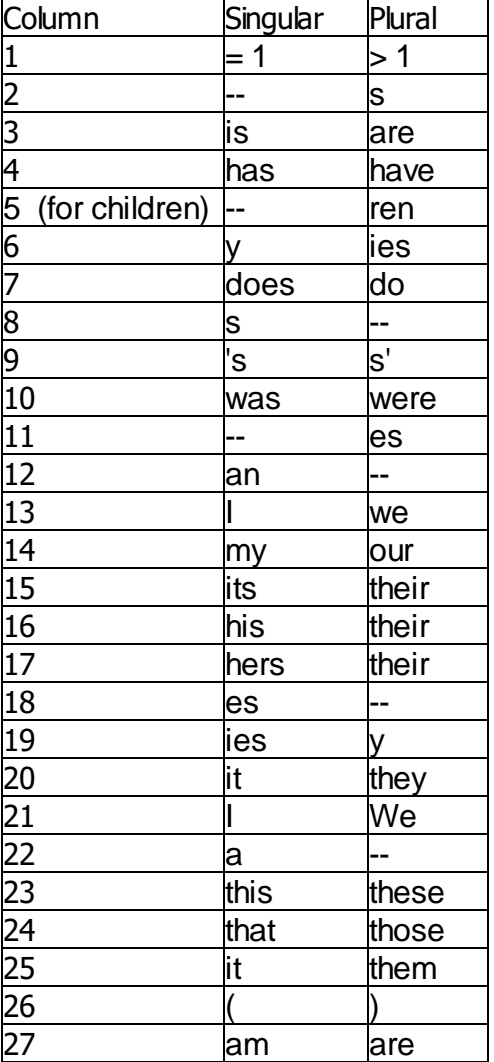

#### DPS 8 Table Editor > Current [Lookup](#page-11-0) Tables >

## **Date Information -- DATE.tbl**

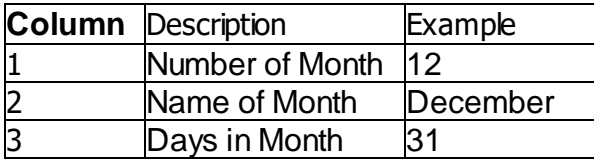

DPS 8 Table Editor > Current [Lookup](#page-11-0) Tables >

### **Life Expectancies -- LIFE\_1.tbl and LIFE\_2.tbl**

 $\cdot$  (0 to 50 for life\_1 and 50 to 99 for life\_2)

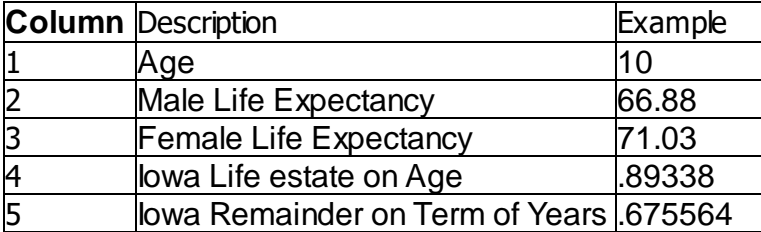

DPS 8 Table Editor > Current [Lookup](#page-11-0) Tables >

### **Life Insurance Premiums -- PREMIUMS.tbl**

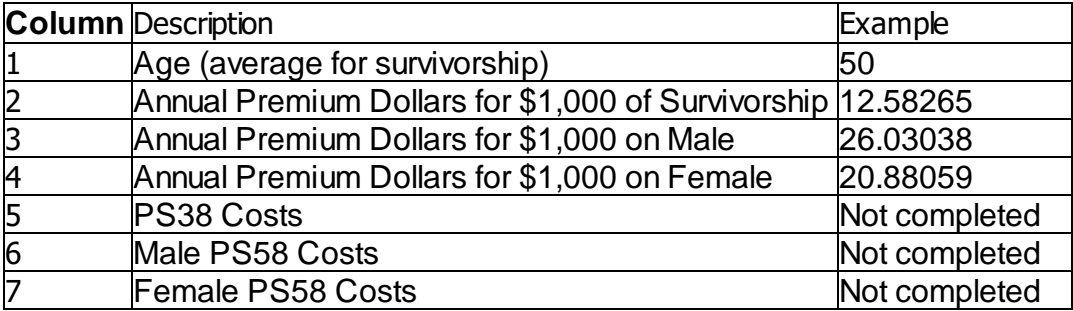

DPS 8 Table Editor > Current [Lookup](#page-11-0) Tables >

### **State Death Tax Credit -- SDTC.tbl**

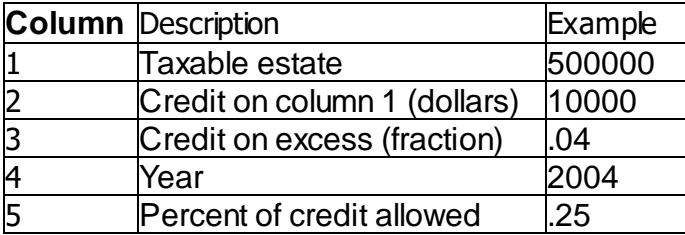

DPS 8 Table Editor > Current [Lookup](#page-11-0) Tables >

## **Federal Estate / Gift Tax -- FET.tbl**

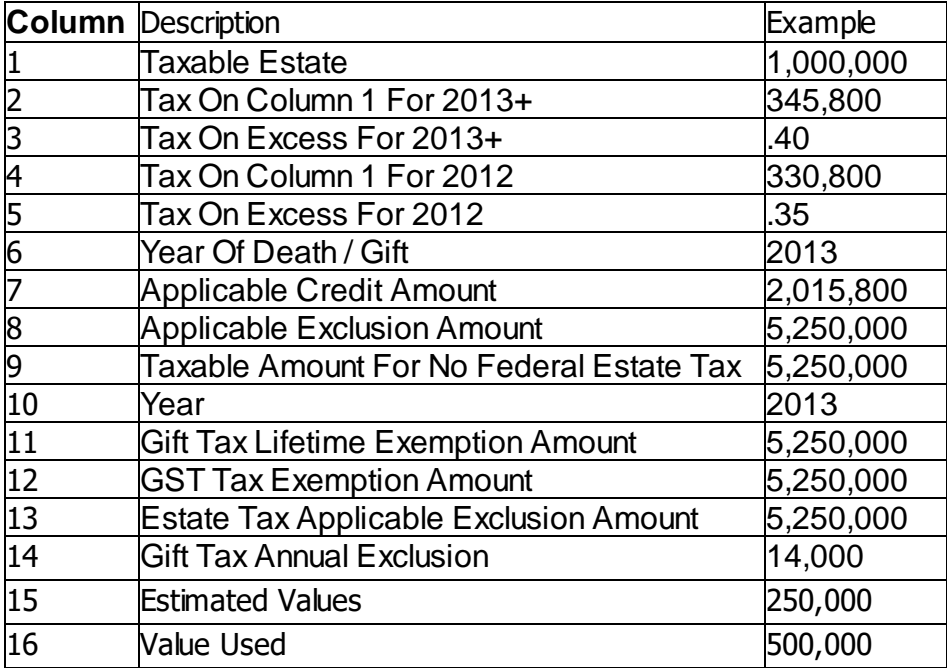

DPS 8 Table Editor > Current [Lookup](#page-11-0) Tables >

### **Iowa Inheritance Tax -- IA\_DT.tbl**

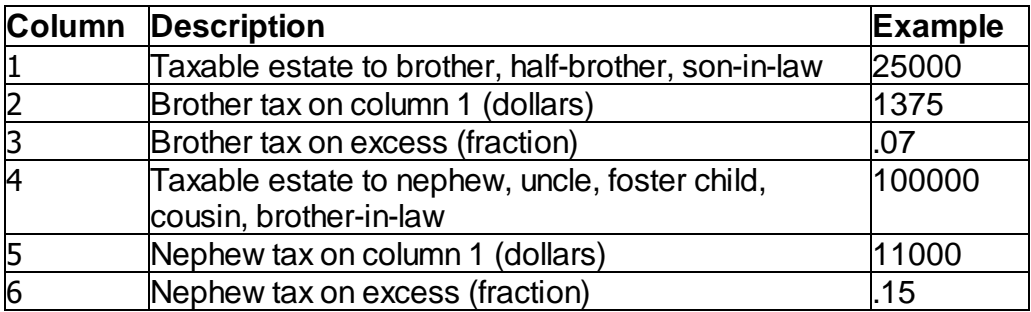

DPS 8 Table Editor > Current [Lookup](#page-11-0) Tables >

# **Federal Income Tax - fed\_it.dpt**

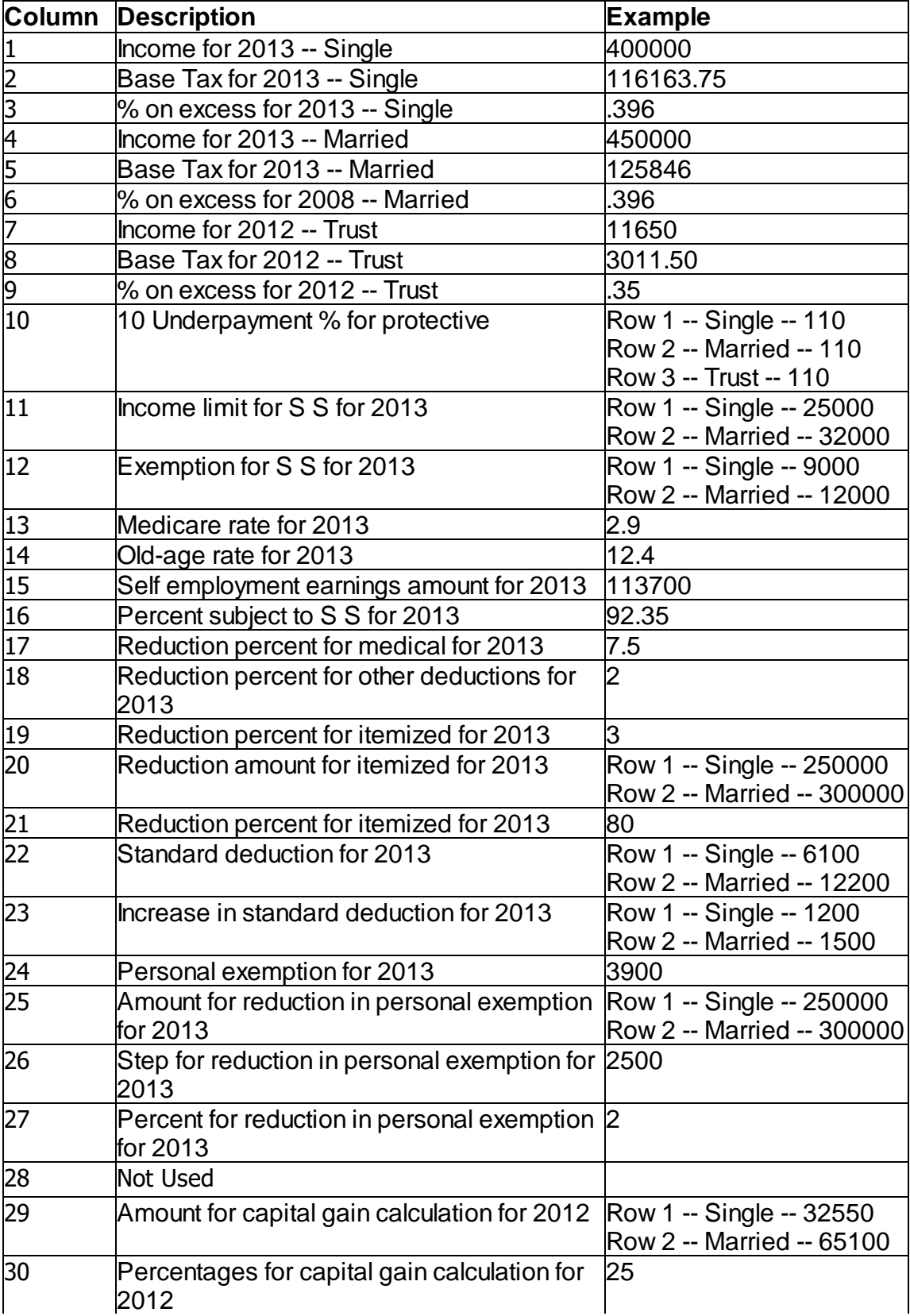

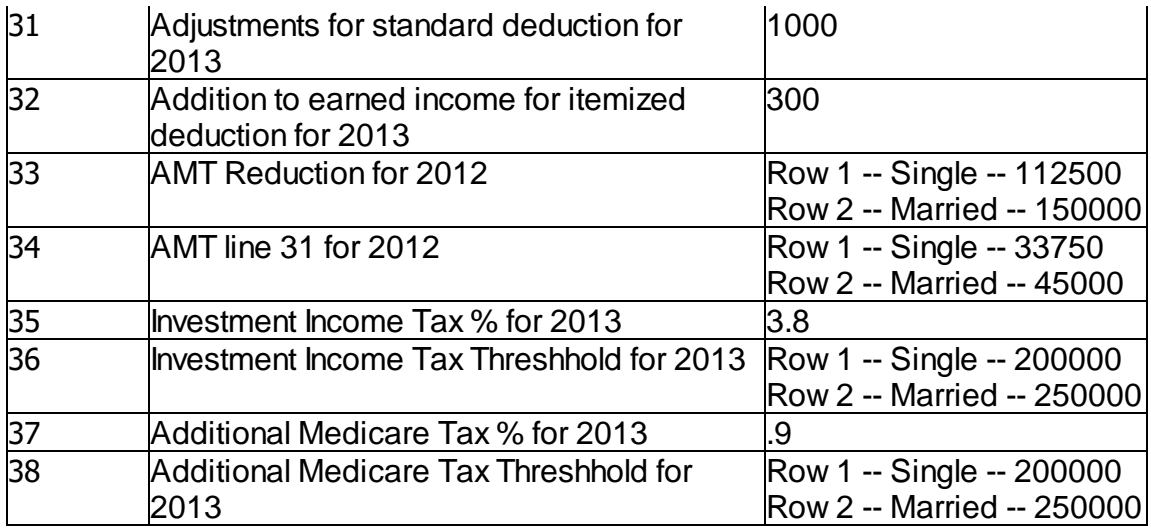

DPS 8 Table Editor > Current [Lookup](#page-11-0) Tables >

## **State Income Tax - nc\_it.dpt**

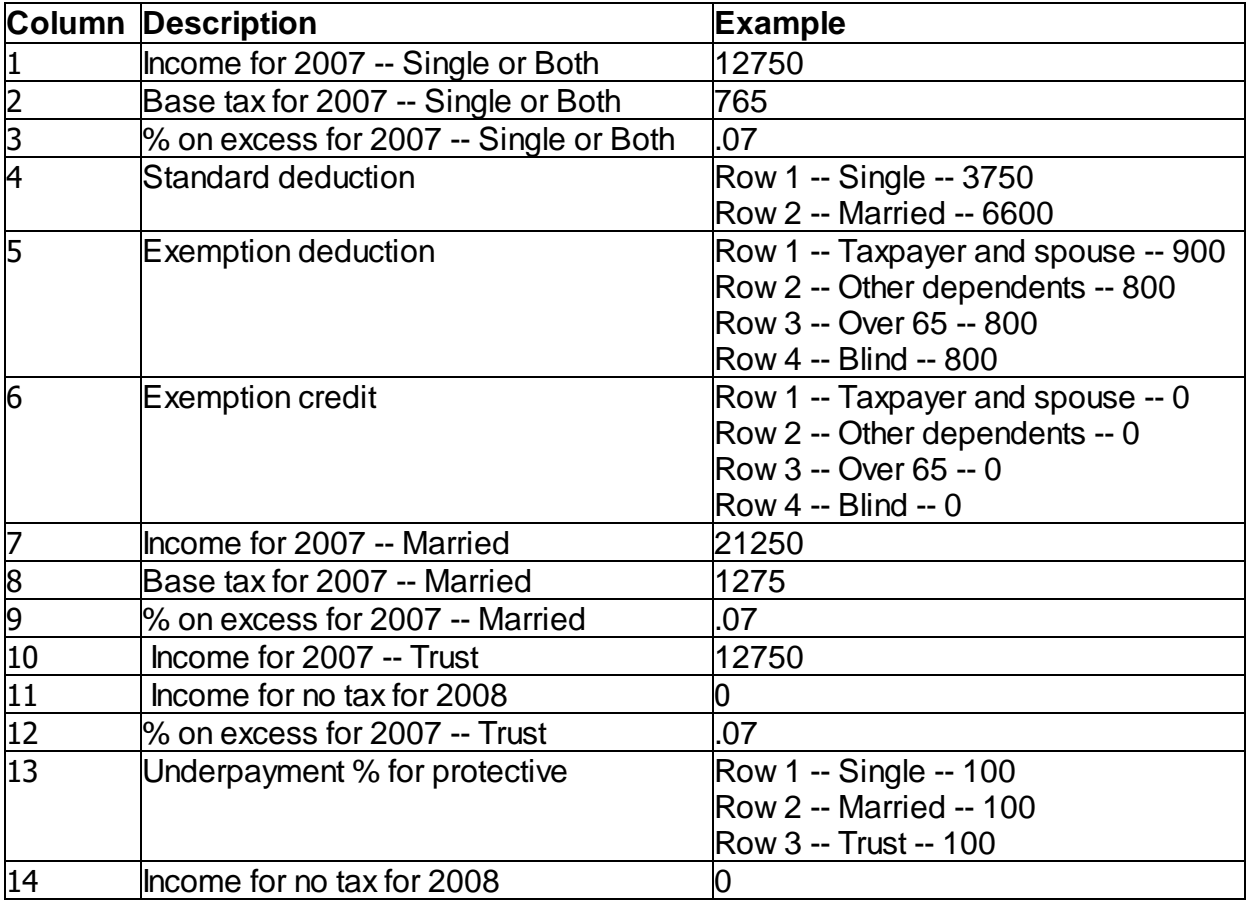

DPS 8 Table Editor > Current [Lookup](#page-11-0) Tables >

### **State Real Estate Information -- IOWA.tbl**

· Information regarding real estate taxes, homeowners insurance and utilities

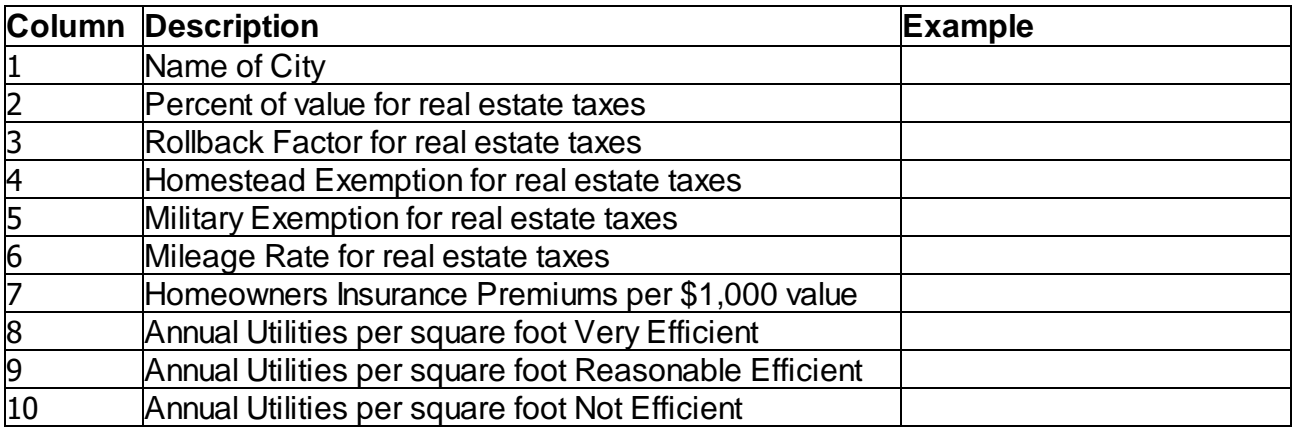

DPS 8 Table Editor > Current [Lookup](#page-11-0) Tables >

#### **Lender Information -- LENDER0001.tbl**

· Information regarding Lender and Loans for Real Estate

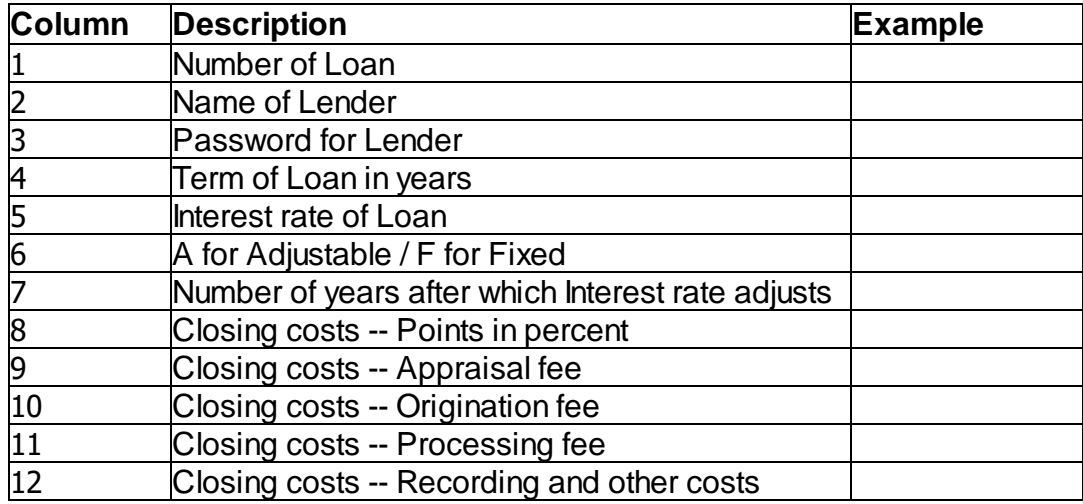

DPS 8 Table Editor > Current [Lookup](#page-11-0) Tables >